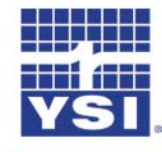

## **Updating Data Manager on Windows® 7 PCs**  a xylem brand

If you have been using a previous version of Data Manager on a Windows 7 computer in Windows XP (Virtual) mode, perform the following steps to port the data over to the new version of Data Manager (1.1.8 or later) which runs in the normal Windows 7 environment.

## **NOTE: This process should be done immediately after installing Data Manager to ensure no new data is generated which would be lost by replacing files and/or folders.**

- 1. Launch the Windows Virtual PC from the Start menu.
- 2. Once in the XP virtual environment, navigate to the Data Manager root directory. The default directory is C:\Program Files\YSI\YSI Data Manager.
- 3. Copy the folders "**YSIDataManagerDataBase**", "**YSIDataManagerFiles**", and the file "**YSIDataMangerConfig.txt**" to an external storage device.

Note: Do not copy the "YSILanguageFiles" folder or the DLL files due to recent updates in the current program release.

- 4. Exit XP Virtual mode and return to the normal Windows 7 environment.
- 5. Once in the Windows 7 environment, navigate to the Data Manager root directory. The default directory is C:\Program Files\YSI\YSI Data Manager for a 32 bit Operating Systems (OS) or C:\Program Files (x86)\YSI\YSI Data Manager for a 64 bit OS.
- 6. Copy the data file and folders from the external storage device to the Data Manager root directory replacing the existing file and folders.
- 7. Launch Data Manager in the Windows 7 environment and verify that the data is present and accessible.